## **Table of Contents**

| Frequently Asked Questions (FAQ)                            | 2    |
|-------------------------------------------------------------|------|
| Getting Started                                             | 3    |
| Maker Transaction Details                                   | 4    |
| Beneficiary Bank Information                                | 4    |
| Beneficiary Account Information                             | 5    |
| Additional Information                                      | 6    |
| Beneficiary Notification                                    | 8    |
| Supporting Document Upload                                  | 8    |
| Contract Rate                                               | 9    |
| Maker Transaction Submission                                | . 10 |
| Instruction Mode                                            | . 10 |
| Authorizer Approval                                         | . 11 |
| Processing Time                                             | . 11 |
| Appendices                                                  | . 12 |
| Appendix A: Supporting Documents                            | . 12 |
| Appendix B: Currency cut-off times for Live Rate            | . 13 |
| Appendix C: Country - Specific National Routing Codes (NCC) | . 14 |
| Appendix D: Rate Types                                      | . 14 |
| Appendix E: Telegraphic Transfer Service Charges            | . 14 |
| Appendix F: Malaysia's Payment Purpose Codes                | . 15 |

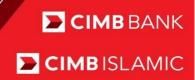

## Frequently Asked Questions (FAQ)

- 1) What is the normal expected turn-around time for my beneficiary to receive a Telegraphic Transfer fund?
- 2) How much is the service charges for a Telegraphic Transfer?
- 3) <u>Is there a cut off time for me to submit Telegraphic Transfer?</u>
- 4) What is the currency cut off times for Live rates?
- 5) Do I need to submit supporting documents for a Telegraphic Transfer?
- 6) Why do I need to provide the Beneficiary Address?
- 7) What is the difference between live rate, counter rate and contract rate?
- 8) What does it mean by favourite account and template in Telegraphic Transfer?
- 9) Where do I enter the BSB / BACS / IFSC code in Telegraphic Transfer payment?
- 10) What is the correct payment service when transferring money between my CIMB account and 3rd-party CIMB account?
- 11) Can I make amendment on the Telegraphic Transfer which I submitted? If yes, are there any charges for amendment?
- 12) Can I download the MT103 statement from BizChannel to show my beneficiary as proof of the Telegraphic Transfer submission?
- 13) What do i need to do if the Beneficiary Name is too long?
- 14) My Beneficiary Bank does not have a SWIFT Code but has a local routing/clearing code, what should I do?
- 15) What do I need to fill up in Payment Details?
- 16) Are supporting documents mandatory for pre-transactions?

For assistance contact our Business Call Centre at **1300 888 828 (Local) or +603 2297 3000 (Overseas)** between 8AM to 7PM from Monday to Friday or 8AM to 5PM on Saturday (excluding public holidays) or email to **mybusinesscare@cimb.com**.

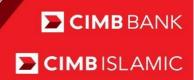

### **Getting Started**

- For same day processing, Telegraphic Transfer must be submitted between 09:00 to 16:00 (GMT+8 time zone) from Monday to Friday (Telegraphic Transfer cut off time). For the latest cut off times, click link here.
- Live rate is only available from 09:00 until the respective currency cut off time For individual currency
  cut off times, please refer to <u>Appendix B.</u> Transactions submitted after cut off time will be processed
  the next working day.
- Foreign Currency payments to third parties will require supporting documents as per BNM Foreign Exchange Administration (FEA) rules. Please ensure the relevant documents are ready before initiating a transaction. Once you have the supporting documents, please upload these documents via BizChannel Web or App when performing the Telegraphic Transfer payment. For more information on this, please refer to <u>Supporting Document Upload</u> section.

#### Do you know about our different transfer types?

- For transfers within CIMB, select 'In-House transfer'
- For transfers within Malaysia (local or foreign banks), select 'Domestic Transfers'
- For transfers outside Malaysia (cross border payments), select 'Telegraphic Transfers'.
- 'Template' a format refers to an entire transaction including its beneficiary details, amount, and transaction details that were saved previously.
- 'Favourite account' refers to beneficiary account number that were saved previously.

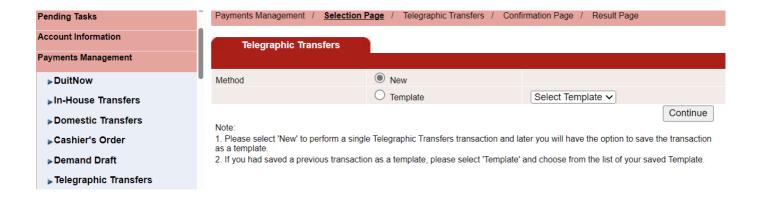

For assistance contact our Business Call Centre at **1300 888 828 (Local) or +603 2297 3000 (Overseas)** between 8AM to 7PM from Monday to Friday or 8AM to 5PM on Saturday (excluding public holidays) or email to **mybusinesscare@cimb.com**.

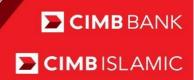

### **Maker Transaction Details**

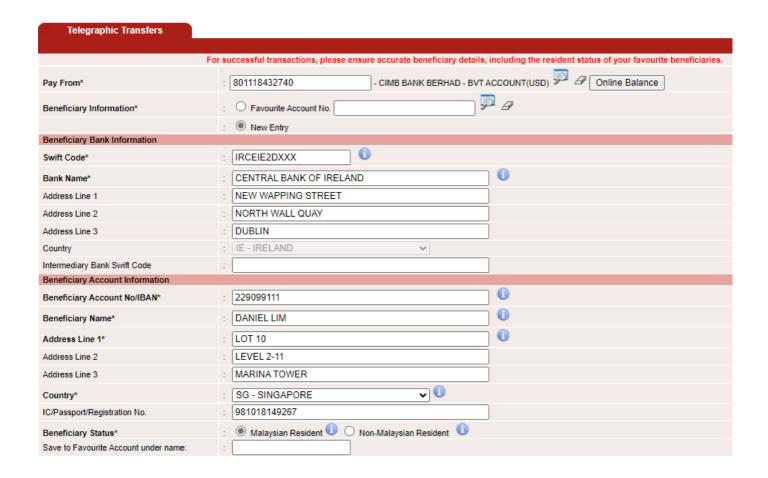

### **Beneficiary Bank Information**

- **SWIFT Code**: Contact your beneficiary to provide you with a valid SWIFT code. If your beneficiary bank does not have a SWIFT code, please utilize the SWIFT code of the intermediary bank as this field is mandatory and cannot be left empty. Please refer to the <u>Remarks field</u> for more information.
- Bank Name: Enter full name, if the Bank Name that is too long, please continue to key the overflow name into the Bank Address. Key in the Bank Address in the next new line.
- Address Line 1,2,3: Full Bank address is required as P.O Box is not acceptable. To ensure that is sent to the correct branch as some banks has only one SWIFT code.
- Country: This will be pre-populated based on the SWIFT Code.
- Intermediary Bank SWIFT Code: Key in the SWIFT Code if this is provided by your beneficiary.
  The Intermediary Bank for the Beneficiary Bank will help to ensure that the transfer of funds reaches
  the Beneficiary Bank. If the Beneficiary Bank does not have a SWIFT code, the SWIFT code for the
  Intermediary Bank SWIFT code will be mandatory.

For assistance contact our Business Call Centre at **1300 888 828 (Local) or +603 2297 3000 (Overseas)** between 8AM to 7PM from Monday to Friday or 8AM to 5PM on Saturday (excluding public holidays) or email to **mybusinesscare@cimb.com**.

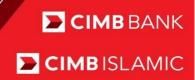

#### **Beneficiary Account Information**

- Beneficiary Account No / IBAN: Key in full either the bank account number or IBAN number. IBAN is required for all IBAN countries.
- **Beneficiary Name:** Enter full name as per account registration. If your Beneficiary Name is too long, please refer to the example in <a href="Remarks field">Remarks field</a> for more information. Avoid using initials as it will be rejected by the beneficiary bank.
- Address Line 1,2, 3: Enter the beneficiary residency address. Full address is required as P.O Box is not acceptable and it must include Street Address, City, State, Postal Code and Country.
- Country: Select the beneficiary residency country.
- IC/Passport/Registration No: Enter the beneficiary ID if this shared by the beneficiary.
- **Beneficiary Status:** Declare whether beneficiary is a Malaysian Resident or non-Malaysian Resident. (*Note:* The value is defaulted to Malaysian Resident. Kindly select the correct beneficiary status if your beneficiary is a Non-Malaysian Resident to avoid the transaction being rejected.)
- Save to Favourite Account under name: Enter the name you want to save the account in BizChannel@CIMB for easy reference.

#### Important Telegraphic Transfer information you need to know:

- Ensure that all details entered are complete and accurate. This includes the resident status of your favourite beneficiaries.
- International Banking Account Number (IBAN) is required when making payment to countries in the European Union, and in most European, Middle East and the Caribbean countries.

Please note that remitting CNY to individuals residing in mainland China and remitting any funds to sanctioned countries (such as Cuba, Iran, North Korea, Sudan, Syria and the Crimea region; this list is subject to change from time to time) is prohibited. Visit our <u>website</u> for more details.

For assistance contact our Business Call Centre at **1300 888 828 (Local) or +603 2297 3000 (Overseas)** between 8AM to 7PM from Monday to Friday or 8AM to 5PM on Saturday (excluding public holidays) or email to **mybusinesscare@cimb.com**.

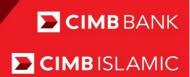

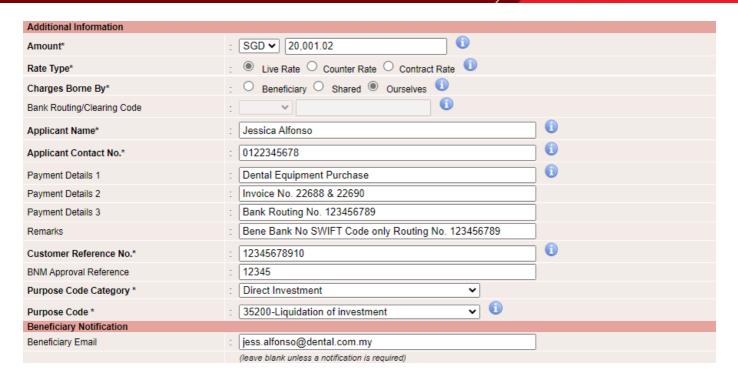

#### **Additional Information**

- Amount: Enter the currency and amount to remit.
- Rate type: There are 3 types of rates offered, which are live, counter, and contract rate. Refer to Rate
   <u>Types</u> for more information. Rate type will be hidden when debiting account currency is the same as
   Amount currency.
- Charges Borne By: You will need to select who pays the fees as there are 3 options
  - i. Beneficiary Your beneficiary will pay all fees, including ours, any applied by the beneficiary's bank and any other banks used to send the payment. These fees will be deducted from payment. This option is the same as 'Shared'.
  - ii. Shared You will pay our fees, and it will be deducted from your account. Your beneficiary will pay the fees applied by their bank and any other banks used to send the payment. These fees will be deducted from the payment.
  - iii. Ourselves You will pay all the fees, including any applied by the beneficiary's bank and any other banks used to send the payment. These fees will be deducted from the payment.

For more details, refer to Appendix E.

- Bank Routing/Clearing Code: For selected countries, the Bank Routing/Clearing code is required. For more guidance and notes, refer to <a href="Appendix C.">Appendix C.</a>
- Applicant Name: Key in your name as per official identification documents e.g. MyKAD, Passport, or Army ID.
- Applicant Contact Number: Key in your valid phone number.

For assistance contact our Business Call Centre at **1300 888 828 (Local) or +603 2297 3000 (Overseas)** between 8AM to 7PM from Monday to Friday or 8AM to 5PM on Saturday (excluding public holidays) or email to **mybusinesscare@cimb.com**.

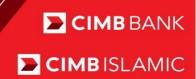

- Payment Detail: To ensure your payment goes through, the purpose of payment and details of transaction is required.
  - Payment Detail 1: Additional information of Payment such as import of goods from India advance payment, university fees, property investment, purchase of copper part for wire cable, etc.
  - **ii. Payment Detail 2:** Payment Details such as type of goods, invoice no., student ID no., type of property and purchaser residential status, etc.
  - iii. **Payment Detail 3:** Any additional details pertaining to the payment such as National Clearing Code (NCC) or Routing Code for specific countries. Example: "USABA123456789". Refer to the Notes below or <u>Appendix C</u> for more information.

#### Notes:

- If Payment Detail 3 is fully utilized, please use the Remarks field to input your Routing/Clearing code.
- Each line of the Payment Details is subject to a maximum limit of 35 characters.
- The Remark field has a maximum character limit of 100 characters.
- Remark: This field is reserved for special instructions to the bank's operations team. Refer to <u>FAQ</u> for examples.
  - i. If you wish for the beneficiary to receive the funds in the remitting currency instead of beneficiary home currency, input in this Remark field "DO NOT CONVERT".
  - ii. If your Beneficiary Account Name is too long, the remark field can be used to indicate the full name. Kindly refer to the explanation box below:

#### If your Beneficiary Name is too long.

- At Beneficiary Name, key in part of your name and end it with '\*\*'.
- At Remarks, start with '\*\*' followed by the continuation of the name.

#### Example:

Beneficiary Name: Jessica Alfonso Dental \*\*

Remarks: \*\* Instruments Factory

iii. If your Beneficiary Bank does not have SWIFT code and you have a routing/clearing code, key in the routing/clearing code in the Remark field if you do not have space at Payment Detail 3. Refer to Appendix C for more information.

For assistance contact our Business Call Centre at **1300 888 828 (Local) or +603 2297 3000 (Overseas)** between 8AM to 7PM from Monday to Friday or 8AM to 5PM on Saturday (excluding public holidays) or email to **mybusinesscare@cimb.com**.

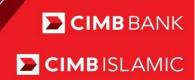

- **Customer Reference No.:** Enter your own reference number for your own reconciliation purposes. This reference number will be visible to both the payor and beneficiary.
- BNM Approval Reference: Enter BNM Approval Reference, if any.
- **Purpose Code Category:** Select from the dropdown list for the closest purpose code category based on the nature of your transaction.
- Purpose Code: Select from the dropdown list for the purpose code based on the nature of your transaction. For more details on purpose code, refer to <u>Appendix F</u>.

#### Do you know why Purpose of Payment and National Clearing Code ('NCC') is required?

- Purpose of Payment ('Reason of Payment' and 'Payment Details') and 'Beneficiary
   Address' are mandatory for all Telegraphic Transfer transactions, as part of regulatory requirements.
- 'NCC' is required for domestic routing purpose, as SWIFT code is sometimes insufficient to identify the specific bank branch.

#### **Beneficiary Notification**

• Beneficiary Email: Enter the beneficiary email address for email notification.

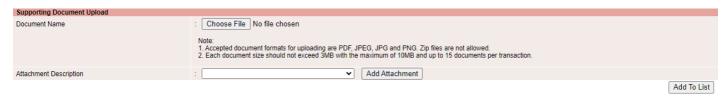

### **Supporting Document Upload**

- Document Name: Click on 'Choose File' to select the supporting document you wish to upload.
- Attachment Description: Select from dropdown and choose the attachment description. Click on 'Add Attachment' to upload your supporting documents. To link the supporting document to your transaction, click on 'Add To List'.

Please ensure you do not use Special Characters in the file name such as -!,@,#,\$,%,^,&,\*, and more.

**Notes:** Sighting of document prior to processing of transaction is mandatory for "**Pre-Transaction**" but not for "**Normal Transaction**".

For assistance contact our Business Call Centre at **1300 888 828 (Local) or +603 2297 3000 (Overseas)** between 8AM to 7PM from Monday to Friday or 8AM to 5PM on Saturday (excluding public holidays) or email to **mybusinesscare@cimb.com**.

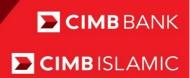

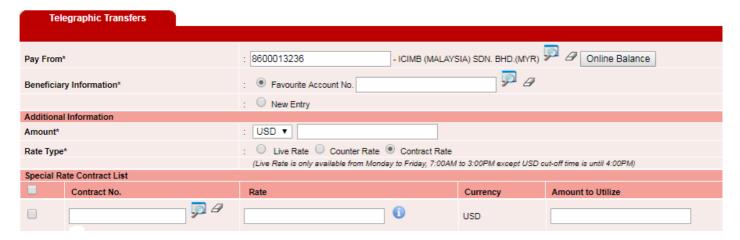

#### **Contract Rate**

- Contract Rate are for transactions using FX rate booked directly from dealers or FX Contract via BizChannel.
- Upon selecting Rate Type with Contract Rate option, the Special Rate Contract List table will be displayed.
  - 1. For Contract booked directly from dealer, enter the Contract No., Rate and Amount to Utilize provided by the dealer.
  - 2. For FX Contract booked via BizChannel:
    - i. Select the Contract No. from picklist . FX Contract with criteria below will be in the list:
      - Transaction from currency/to currency must match with contract currency pair buy/sell.
      - FX Contract with Active and Partial Utilize status created today.
    - ii. Rate and Currency will be prepopulated and are non-editable. Amount will be prepopulated with value (= Booked Amount Utilized Amount) and is editable.
    - iii. Ensure the Purpose Category and Purpose Code selected same as Purpose Category and Purpose Code selected when booking FX Contract at BizChannel.

For assistance contact our Business Call Centre at **1300 888 828 (Local) or +603 2297 3000 (Overseas)** between 8AM to 7PM from Monday to Friday or 8AM to 5PM on Saturday (excluding public holidays) or email to **mybusinesscare@cimb.com**.

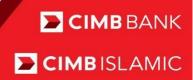

### **Maker Transaction Submission**

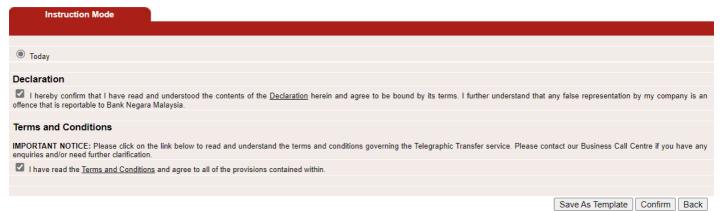

#### **Instruction Mode**

- Read and understand the Telegraphic Transfer Declaration and Terms & Conditions by clicking on the respective hyperlinks. Once you have read and understood both documents, 'tick' the checkbox.
- Click 'Confirm' to submit the transaction or 'Save as Template' to resume at a later time.
- Upon submission, an indicative rate will be displayed for final confirmation and the submission will be routed to the Authorizer for approval.

#### Do you know cancelling approved transactions will incur fees and charges?

- Transactions will be processed upon approval being obtained from Authorizer. Do ensure details reflected are correct and final.
- Upon submission, amendment of the transaction is not possible. Your Authorizer will have to reject the transaction and Maker has to re-submit a new transaction. No cost will be incurred.
- However, once Authorizer has approved the transaction, cancelling the transaction will incur fees and charges.

For assistance contact our Business Call Centre at **1300 888 828 (Local) or +603 2297 3000 (Overseas)** between 8AM to 7PM from Monday to Friday or 8AM to 5PM on Saturday (excluding public holidays) or email to **mybusinesscare@cimb.com**.

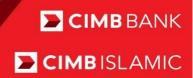

### **Authorizer Approval**

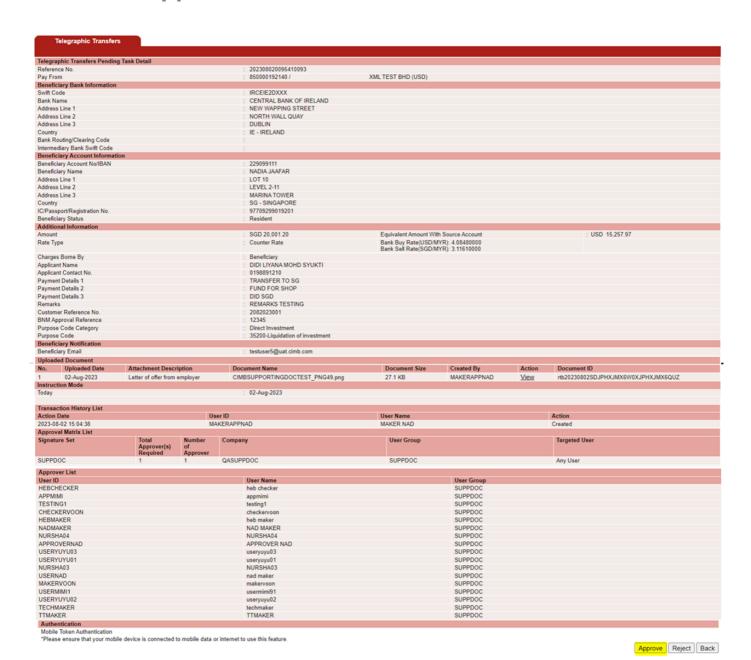

### **Processing Time**

Transaction will be processed on the same day or the next working day depending on when the
Authorizer approves the transaction, whether it is before or after the cut-off time for settlement. The
total processing time is subject to the beneficiary bank's processing time upon receiving our
instructions.

#### Did you know?

MT103 statement is available upon special request via our Business Call Centre.

For assistance contact our Business Call Centre at **1300 888 828 (Local) or +603 2297 3000 (Overseas)** between 8AM to 7PM from Monday to Friday or 8AM to 5PM on Saturday (excluding public holidays) or email to **mybusinesscare@cimb.com**.

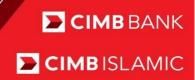

## **Appendices**

### **Appendix A: Supporting Documents**

| Type of Payments Allowed                                                                       | Supporting Documents                                                                                                    |
|------------------------------------------------------------------------------------------------|----------------------------------------------------------------------------------------------------|
| Education                                                                                      | <ol> <li>Offer Letter or Invoice from overseas school/<br/>college/ university</li> <li>Valid student pass/ card (Optional)</li> <li>Indication of fees &amp; living expenses for one year<br/>(Optional)</li> </ol>                                                                                                    |
| Employment Abroad                                                                              | Employer's Letter of Offer or Letter from employer confirming employment, Staff ID, Staff Work Permit etc                                                                                                    |
| Payment for Goods & Services                                                                   | Invoices from seller or     Purchase order or     Sales contract or     Services contract     Not allowed between Residents as per 'Supplementary Notice (No. 4) on Foreign Exchange Administration Rules'.                                                                                                    |
| Payment between immediate Family members like living expenses etc                              | Proof of relationship like marriage certificate, birth certificate etc                                                                                                    |
| Payment for Loans taken by                                                                     | For sole proprietors, general partnerships - any form of loan agreement, promissory note signed with the individual or letter of offer from a local financial institution or a non-resident.                                                                                                    |
| Resident in Malaysia or Abroad                                                                 | For Resident entities – any form of agreement or letter of offer from financial institutions  1. All entities within the group of entities are allowed to borrow up to RM100 million in aggregate from Non-Resident  2. From onshore banks (other than trade lines) up to RM50 million in aggregate per calendar year on a corporate group basis. |
| Payment of any Securities or Financial Instruments (Conventional & Islamic)                    | Letter of Account Opening or     Welcome Letter or     Contract notes with the due data or                                                                                                    |
| Payment of Commodity Murabahah transaction through Resident commodity trading service provider | 3. Contract notes with the due date or     4. Resident broker invoices to the buyer or the customer  Any document evidencing the need to pay for such                                                                                                    |
| Payment of derivative with Resident futures broker                                             | investment/financial instruments                                                                                                    |

For assistance contact our Business Call Centre at **1300 888 828 (Local) or +603 2297 3000 (Overseas)** between 8AM to 7PM from Monday to Friday or 8AM to 5PM on Saturday (excluding public holidays) or email to **mybusinesscare@cimb.com**.

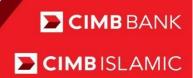

### **Appendix B: Currency cut-off times for Live Rate**

| No | Currency             | Currency Code | Cut Off Time (COT)  GMT +8 Time Zone |
|----|----------------------|---------------|--------------------------------------|
| 1  | Emirati Dirham       | AED           | 16:00                                |
| 2  | Australian Dollar    | AUD           | 12:00                                |
| 3  | Bangladeshi Taka     | BDT           | 16:00                                |
| 4  | Bruneian Dollar      | BND           | 15:00                                |
| 5  | Canadian Dollar      | CAD           | 16:00                                |
| 6  | Swiss Franc          | CHF           | 16:00                                |
| 7  | Chinese Yuan         | CNY           | 15:00                                |
| 8  | Danish Krone         | DKK           | 16:00                                |
| 9  | Euro                 | EUR           | 16:00                                |
| 10 | British Pound        | GBP           | 16:00                                |
| 11 | Hong Kong Dollar     | HKD           | 15:00                                |
| 12 | Indonesian Rupiah    | IDR           | 15:00                                |
| 13 | Indian Rupee         | INR           | 16:00                                |
| 14 | Japanese Yen         | JPY           | 11:00                                |
| 15 | Sri Lankan Rupee     | LKR           | 16:00                                |
| 16 | Norwegian Krone      | NOK           | 16:00                                |
| 17 | New Zealand Dollar   | NZD           | 11:00                                |
| 18 | Philippine Peso      | PHP           | 12:00                                |
| 19 | Pakistani Rupee      | PKR           | 16:00                                |
| 20 | Saudi Arabian Riyal  | SAR           | 16:00                                |
| 21 | Swedish Krona        | SEK           | 16:00                                |
| 22 | Singapore Dollar     | SGD           | 15:00                                |
| 23 | Thai Baht            | THB           | 15:00                                |
| 24 | United States Dollar | USD           | 16:00                                |
| 25 | South Africa Rand    | ZAR           | 16:00                                |

For the latest cut off times, click link here.

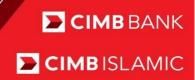

### **Appendix C: Country - Specific National Routing Codes (NCC)**

| Remit<br>Currency | Destination Country | Routing/Clearing Code | Length |
|-------------------|---------------------|-----------------------|--------|
| AUD               | Australia           | BSB No                | 6      |
| CAD               | Canada              | Transit No            | 9      |
| GBP               | United Kingdom      | BACS Sort Code        | 6      |
| INR               | India               | IFSC Code             | 11     |

#### Notes:

- For other currencies and countries not stated here, SWIFT BIC Code (length of 8 to 11) is sufficient.
- For banks that do not have a SWIFT Code especially for United States Banks, kindly utilize
  the intermediary bank's SWIFT code in the designated SWIFT Code field and enter the local
  routing/clearing code in the remarks field.

### **Appendix D: Rate Types**

| Rate Type     |                                                                                                    |  |
|---------------|----------------------------------------------------------------------------------------------------|--|
| Live Rate     | Real time foreign exchange rate at the time of transaction is successfully approved.                                                                                               |  |
| Counter Rate  | Foreign exchange rate which will be updated throughout the day by the Bank. The actual foreign exchange rate will be confirmed and reflected upon processing of transaction.       |  |
| Contract Rate | Foreign exchange rate valid for payment date booked directly via:  i. CIMB Treasury Sales Dealers, Treasury & Markets or ii. Real time rates available in BizChannel **RECOMMENDED |  |

### **Appendix E: Telegraphic Transfer Service Charges**

| Charge Borne By |                                                                                                    |
|-----------------|----------------------------------------------------------------------------------------------------|
| Beneficiary     | All transaction charges to be borne by the Beneficiary except for Bizchannel Remitter fee. This option is the same as 'Shared'.                                |
| Shared          | All transaction charges, other than charges of financial institution servicing the ordering customer (Remitter) account, are borne by the beneficiary customer |
| Ourselves       | All charges to be borne by the Remitter.                                                                                                    |

| Currency                    | Fee   |
|-----------------------------|-------|
| Singapore Dollar (SGD) RM 6 |       |
| Indonesia Rupiah (IDR)      |       |
| Thai Baht (THB)             |       |
| All other currencies        | RM 20 |

For the latest fees and charges, click link here.

For assistance contact our Business Call Centre at **1300 888 828 (Local) or +603 2297 3000 (Overseas)** between 8AM to 7PM from Monday to Friday or 8AM to 5PM on Saturday (excluding public holidays) or email to **mybusinesscare@cimb.com**.

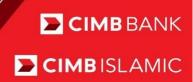

### **Appendix F: Malaysia's Payment Purpose Codes**

• For more information kindly click here.

### **Document Version**

| Version | Date     | Change Detail                                                                                                    |
|---------|----------|----------------------------------------------------------------------------------------------------|
| 1.0     | Aug 2019 | Initial Copy                                                                                                    |
| 2.0     | Apr 2020 | FX Contract                                                                                                    |
| 2.1     | Jan 2021 | <ul> <li>Supporting doc email address corrected to<br/><u>bizchannel.doc@cimb.com</u></li> <li>Amended Contract Rate for FX Contract with more clarity</li> </ul> |
| 2.2     | Apr 2021 | Appendix D: Rate Types                                                                                                    |
| 3.0     | Jan 2024 | <ul> <li>Supporting Documents Upload</li> <li>Appendix F: Malaysia's Payment Purpose Codes</li> </ul>                                                             |